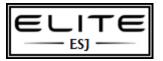

## How to Clone a USB Drive

## **Overview**

This document explains the process of how to backup or restore a USB drive with the USB Image Tool software.

## Steps

- (1) Download USB Image Tool 1.61
- (2) Plug in USB Drive to be cloned
- (3) Launch USB Image Tool.exe
- (4) Select USB Drive from left panel
- (5) Select [Backup] and file name
- (6) Once complete, plugin the target USB Drive
- (7) Select USB Drive from left panel
- (8) Select [Restore] and file name
- (9) Drive will be ready to use once complete

\* just select [Restore] if you want to restore a captured drive

1